# **SONY**

## Fillimi

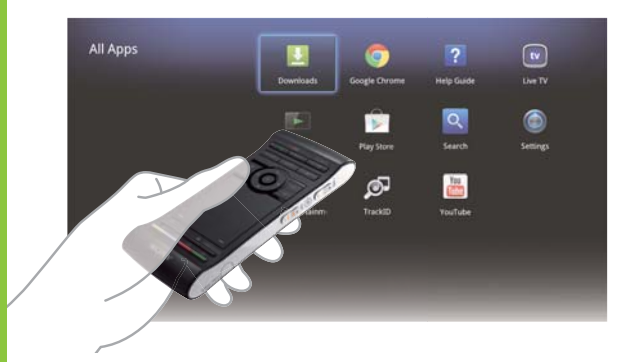

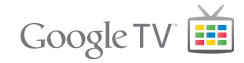

 Luajtësi i medias në rrjet NSZ-GS7

 Imazhet e ekranit, funksionimet dhe specifikimet mund të ndryshojnë pa njoftim.

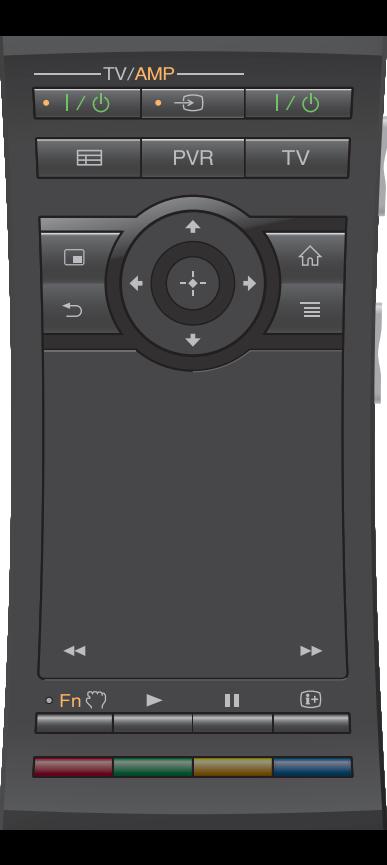

#### Fillimi:

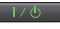

ON/STANDBY

Fik ose ndez luajtësin.

#### Kontrollimi i pajisjeve të lidhura me një telekomandë:

- Për të përdorur këtë funksion, sigurohuni që luajtësi të jetë i ndezur.
- Për detaje mbi cilësimet e telekomandës, shihni "Help Guide" (Udhëzuesi i ndihmës) (faqe 14).

 $-\frac{1}{2}$  TV/AMP $+1/d$ 

ON/STANDBY (TV/AMP)

Ndez ose fik marrësin TV/AV.

 $\cdot$   $\circ$ I INPUT (TV/AMP)

Ndryshon hyrjet.

 $\equiv$ 

GUIDE\*1

Shfaq guidën e programeve televizive.

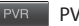

PVR\*2

Shfaq menynë PVR (Video-regjistruesi personal).

 $TV$ TV\*1

Shfaq Live TV (Transmetimin e drejtpërdrejtë TV).

- \*1 E disponueshme vetëm kur luajtësi lidhet me një dekoder.
- \*2 E disponueshme vetëm kur luajtësi lidhet me një dekoder me funksionin PVR.

#### Për të kontrolluar marrësin AV:

#### $0 Fn$

#### Function

 Butonat me pikat ngjyrë portokalli do të bëhen të disponueshme për përdorim për të kontrolluar marrësin AV, kur treguesi i funksionit të jetë i aktivizuar.

#### Kontrolli i volumit/pozicioneve të programit (anash):

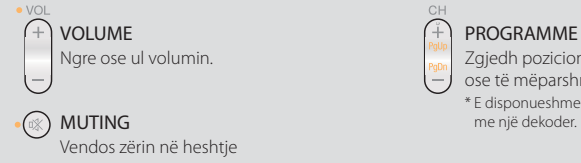

## $\subset$

### PROGRAMME POSITIONS\*

Zgjedh pozicionet e mëpasshme (+)

ose të mëparshme (−) të programeve.

\* E disponueshme vetëm kur luajtësi lidhet

### Kontrolli bazë:

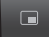

PICTURE IN PICTURE **AND SOLUTION** 

 Shfaq dy figura njëkohësisht në ekran, si p.sh. një program televiziv dhe një uebsajt (faqe 11).

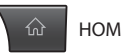

Hap ekranin Home (Kryesor) (faqe 6).

 Kthehet në ekranin e mëparshëm, ose del nga aplikacioni.

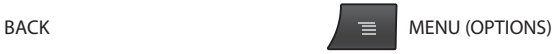

 Shfaq opsionet të veçanta që shoqërojnë çdo veçori.

#### Kontrolli i luaities:

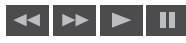

Këta butona janë të disponueshëm kur luhen video, muzikë, ose foto. Butonat **«I** dhe **»** funksionojnë vetëm kur mbahen shtypur vazhdimisht (jo kur trokiten një herë).

 $\bullet$  VOI  $+$ (¤X CH **PUSH OPEN** 

3

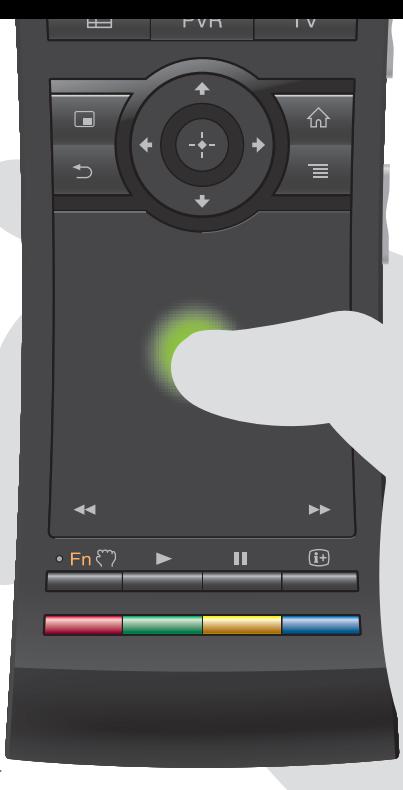

#### Përdoreni me intuitë me një tastierë:

 Ju mund të klikoni, lëvizni, zvarrisni dhe lëshoni, dhe zmadhoni/ zvogëloni me telekomandën tuaj.

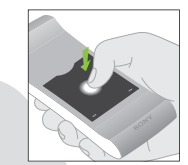

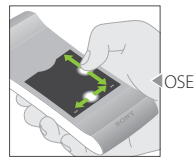

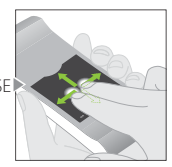

Klikoni Lëvizni vertikalisht dhe horizontalisht

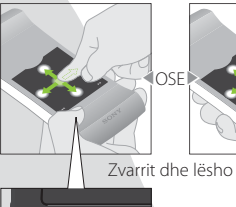

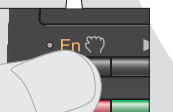

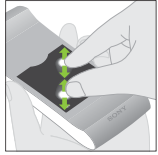

 Zmadhimi/ zvogëlimi

Shihni "Help Guide" (Udhëzuesin e ndihmës) (faqe 14) për më shumë gjeste dhe shpjegime të detajuara.

Shtypni dhe mbani shtypur butonin  $\mathcal{F}$ për të zvarritur një artikull, më pas lëshojeni butonin për ta lëshuar.

#### Përdorimi i butonave të veçantë:

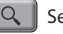

#### Search

 Shkruani kërkesën tuaj në Quick Search Box (Kutinë e kërkimit të shpejtë), dhe luajtësi do t'ju sugjerojë përmbajtje nga media të ndryshme.

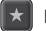

#### Bookmark

 Shënon te faqeshënuesit përmbajtjen e preferuar.

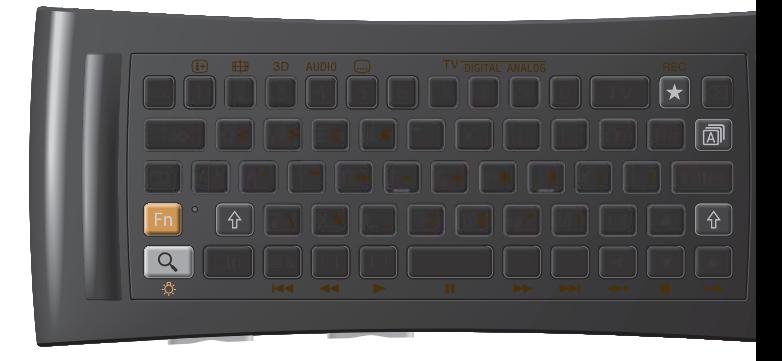

#### Butonat e tjerë:

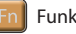

#### Funksioni

 Butonat me shenja ngjyrë portokalli do të bëhen të disponueshme kur treguesi i funksionit të jetë i aktivizuar.

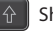

#### Shift

#### Language Selector

#### Gjatë përdorimit në errësirë:

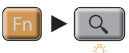

#### Ndez ose fik dritën e sfondit\*.

 \* Ju mund të vendosni dritën e sfondit të ndizet ose fiket automatikisht nga "Settings" (Cilësimet) (për detaje shihni "Help Guide" (Udhëzuesi i ndihmës) (faqe 14)). Ju lutemi vini re se energjia e baterisë shkarkohet shpejt kur përdorni këtë funksion.

#### Kontrolli me lëvizje:

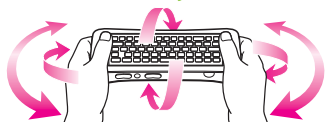

 Kontrolli me lëvizje është i disponueshëm kur nisni aplikacione të përputhshme.

## Home (Kryesor) Akseso çdo veçori nga këtu

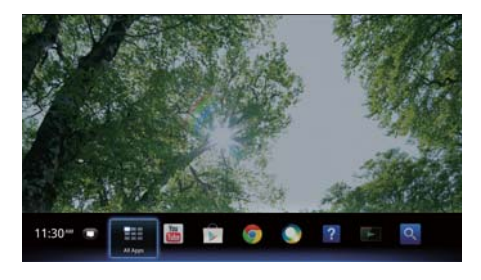

 Ju mund të aksesoni përmbajtje dhe aplikacione të ndryshme nga ekrani Home (Kryesor). Ekrani Home (Kryesor) përmban Notifications (Njoftimet), All Apps (Të gjitha aplikacionet), dhe shkurtore për të përzgjedhur aplikacione dhe uebsajte.

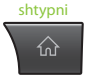

 Ekrani Home (Kryesor) mund të përshtatet për t'iu përshtatur preferencave tuaja. Ju mund të sistemoni menynë Home (Kryesor), të shtoni miniaplikacione në ekranin Home (Kryesor) dhe të ndryshoni sfondin.

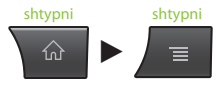

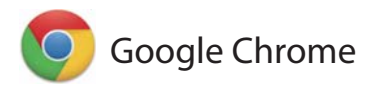

## Shfletimi i uebsajteve

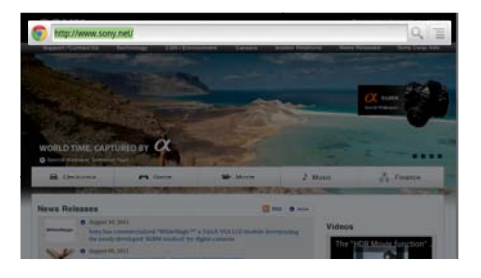

 Ky luajtës përdor Google Chrome™ dhe shfletues të uebit. Ju mund të aksesoni të gjitha uebsajtet tuaja të preferuara me shfletuesin e uebit Google Chrome.

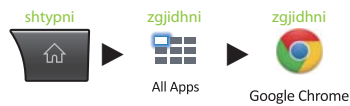

 Uebsajtet mund të shënohen te faqeshënuesit, dhe ju mund të aksesoni faqeshënuesit nga menyja e shfletuesit. Gjithashtu mund të shtoni një shkurtore të një uebsajti te All Apps (Të gjitha aplikacionet).

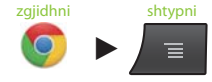

Google Chrome

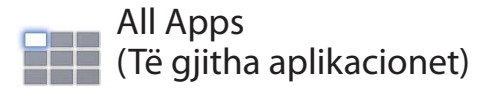

## Shijoni aplikacionet e instaluara

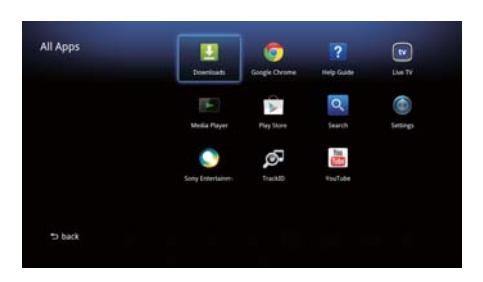

 Ju mund të aksesoni të gjitha aplikacionet e instaluara në luajtës nga lista All Apps (Të gjitha aplikacionet). Nga këtu ju mund të nisni aplikacione përfshirë Live TV (Transmetimi i drejtpërdrejtë TV), Media Player (Luajtësi i medias), dhe Help Guide (Udhëzuesi i ndihmës).

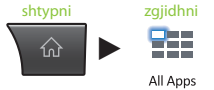

 Aplikacionet ose faqeshënuesit në listën All Apps (Të gjitha aplikacionet) mund të çinstalohen ose hiqen, në varësi të asaj që zgjidhni.

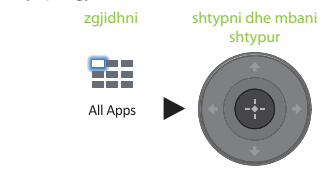

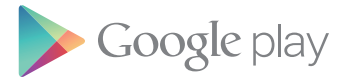

## Gjeni aplikacione interesante

 Google Play™ mund t'ju sigurojë aplikacione të preferuara shtesë.

 Ju mund të shkarkoni aplikacionet dhe mund t'i përdorni ato direkt në luajtësin tuaj. Aplikacionet e shkarkuara ruhen te All Apps (Të gjitha aplikacionet).

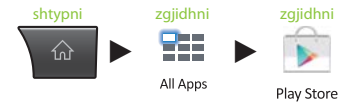

Ju mund të kontrolloni progresin e shkarkimeve.

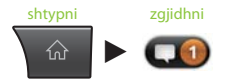

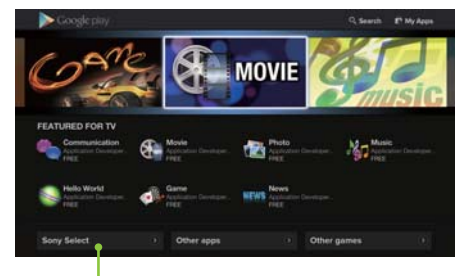

 Aksesoni aplikacionet që rekomandon Sony nga skeda Sony Select.

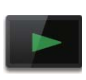

## Media Player (Luajtësi i medias)

## Luani skedarë nga pajisje USB/memorie e brendshme

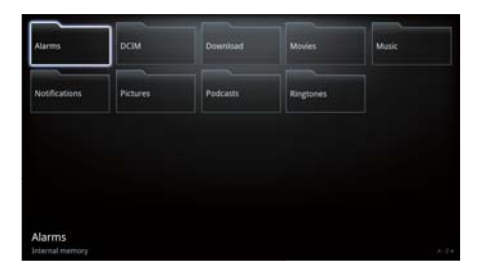

 Ju mund të riprodhoni skedarë audio/video/ imazhe të ruajtura në një pajisje USB (për detaje, shihni Help Guide (Udhëzuesi i ndihmës) (faqe 14)), duke përdorur Media Player (Luajtësi i medias).

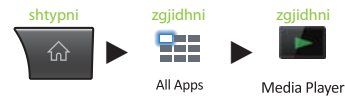

 Ju mund të zgjidhni një pajisje dhe të ndryshoni cilësimet e saj.

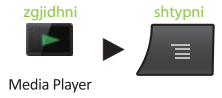

 Fotot, muzika dhe filmat mund të shkarkohen nga uebsajte dhe të ruhen në dosjen Download (Shkarkimet) në memorien e brendshme ose në pajisjet për ruajtje USB.

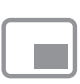

## Picture-in-Picture (Figurë brenda figurës)

## Shijoni aplikacionet dhe uebsajtet ndërkohë që shikoni televizor

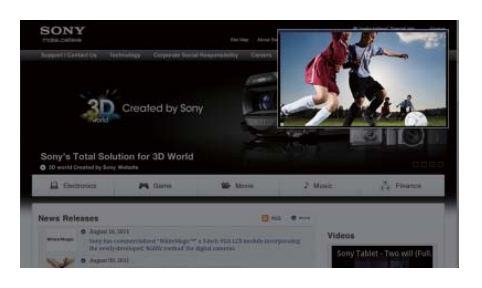

 PIP (Picture-in-Picture) (Figura brenda figurës) është një veçori që ju lejon të shfaqni ekranin e televizorit në një dritare më të vogël (një nën-dritare). Për shembull, mund të shfletoni internetin me ekran të plotë, ndërkohë që shihni një program televiziv në një nën-dritare në të njëjtën kohë.

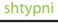

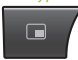

 Ju mund të ndryshoni përmasën dhe pozicionin e nën-dritares.

> vendosni në pritje

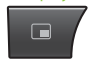

 Ky funksion është i disponueshëm vetëm kur shihni pamje nga një dekoder ose PVR (Video-regjistrues personal).

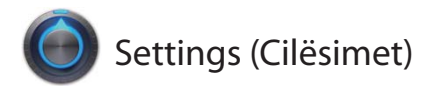

## Personalizimi i luajtësit tuaj

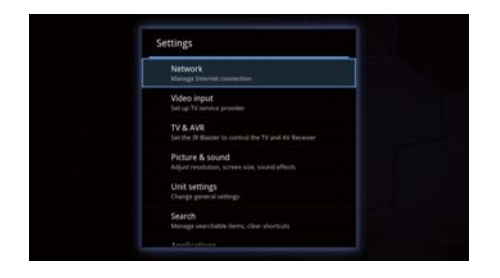

 Ju mund të ndryshoni cilësime të ndryshme të luajtësit nga menyja Settings (Cilësimet).

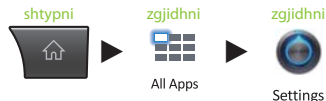

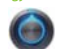

Settings

 Ju mund të aksesoni gjithashtu menynë Settings (Cilësimet) nga menyja që shfaqet kur shfaqet ekrani Home (Kryesor).

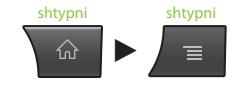

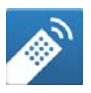

## Media Remote (Telekomanda e medias)

 Përdorni telefonin tuaj smartphone ose tabletën në mënyrë më efikase

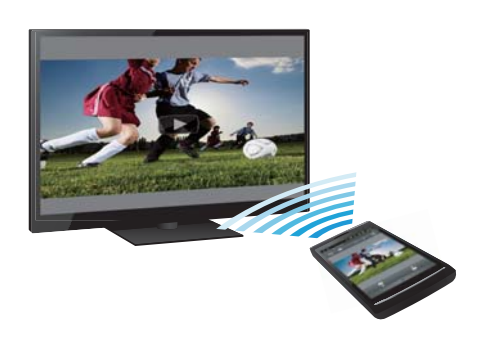

 Shkarkoni aplikacionin falas "Media Remote" (Telekomanda e medias) në telefonin tuaj Android™, tabletën Android™, ose telefonin iPhone.

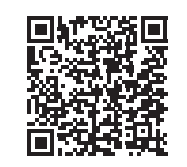

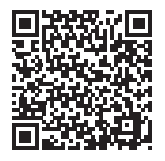

Skanoni për Android Skanoni për iPhone

 Duke përdorur Media Remote (Telekomanda e medias), ju mund të përdorni pajisjen si telekomandë për luajtësin, të kërkoni muzikën që po luhet, ose të dërgoni në televizor uebsajtet që shfaqen në pajisje.

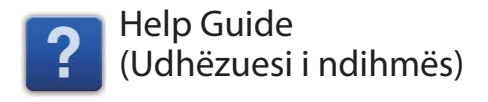

## Mësoni më shumë mbi luajtësin

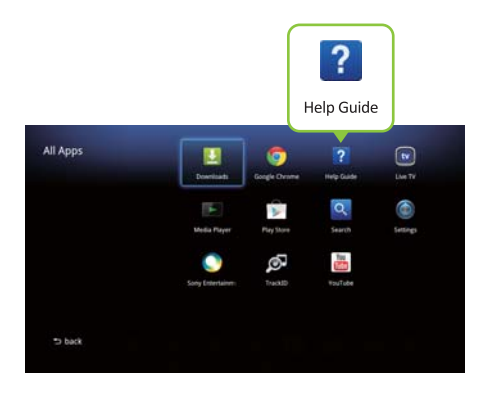

 Help Guide (Udhëzuesi i ndihmës) ju jep informacion të detajuar mbi mënyrën e përdorimit të luajtësit.

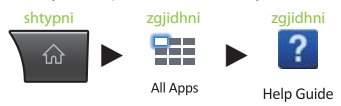

 Ju mund ta aksesoni Help Guide (Udhëzuesin e ndihmës) nga një shfletues kompjuteri.

 **http://www.sony.net/helpguide/r/ networkplayer/**

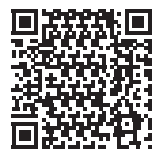

 © 2012 Sony Corporation 4-421-776-**11**(1) (AL)

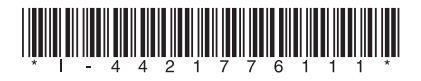

### Informacion për markat tregtare

- Google TV, Google Chrome, Google Play, Android dhe logot e tyre përkatëse janë marka tregtare të Google Inc.
- iPhone është markë tregtare e Apple Inc., e regjistruar në Shtetet e Bashkuara dhe vende të tjera.
- Emrat e sistemeve dhe produkteve të tjera janë në përgjithësi marka tregtare ose marka tregtare të regjistruara të prodhuesve. Shenjat  $TM$  dhe  $^{\circledR}$  nuk tregohen në këtë dokument.